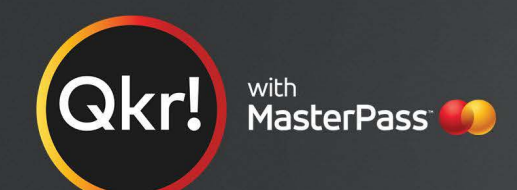

# For quicker, hassle-free school payments, try Qkr! today

Introducing Qkr! (pronounced 'quicker') by MasterCard, the secure and easy way to order and pay for school items from your phone at a time and place that suits you.

With Okr you can:

- Pay for school fees, uniforms, excursions and more;
- See your receipts on the app and get them sent by email if required.

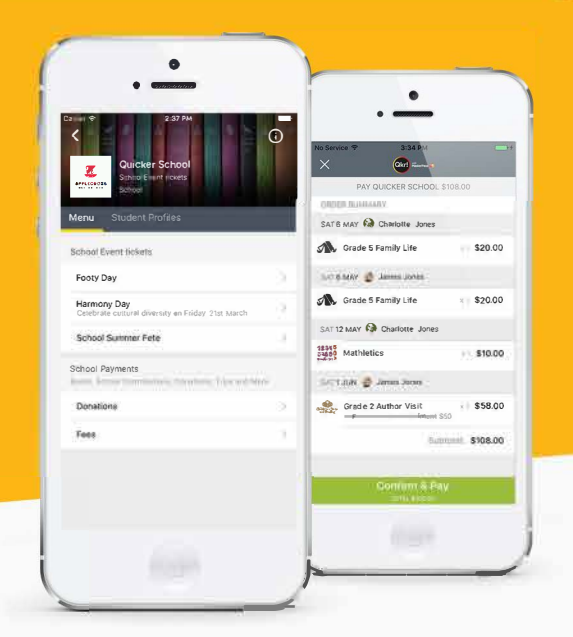

# Getting started is easy - try it yourself today

#### Step 1 Download Qkr!

on your Android phone or iPhone. iPad users can download iPhone app

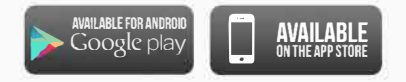

#### **Step 2 Register**

Select your Country of Residence as 'Australia' and follow the steps to register

#### Step 3 Find our school

Our school will appear in 'Nearby Locations' if you're within 10km's of the school, or search for our school by name.

### Step 4 Register your children

When first accessing our school you will be prompted to add a student profile for your child. This allows you to make orders and payments for them.

If you have made a purchase you can select our school from 'Previous Location' If you're within 10 kms of the school,

Carrier

=

**Discover** 

PREVIOUS LOCATION

NEARBY LOCATIONS

 $\mathcal{D}$ 

APPLECROSS

**QUICKER** 

**OUICKE** 

**SCHOO** 

 $2:29P$ 

**Applecross Senior High School** 

**Quicker Primary School** 

Okri H

**66 Quick Street** 

123 School Street School

Quicker School

**Worldwide School** 

56 quicker street

Sanford school 43 Sanford stroot School

66 Quick Street

School

School

School

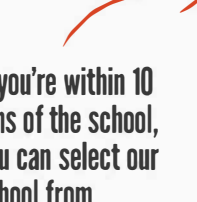

vou can select our school from 'Nearby Locations'

#### Search for our school name

<u>(ව ර</u>

 $0.2$  i.m.  $9$ 

 $0.1$  km  $\bullet$ 

 $0.2$  km $\Theta$ 

 $0.6$  km $\Theta$ 

 $0,8$  km  $\mathbf{\mathsf{Q}}$ 

**Activity** 

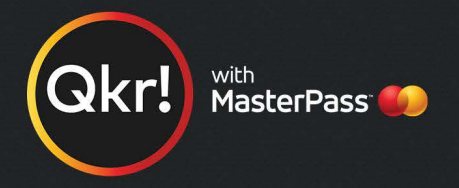

## Add your children's details in Student Profiles

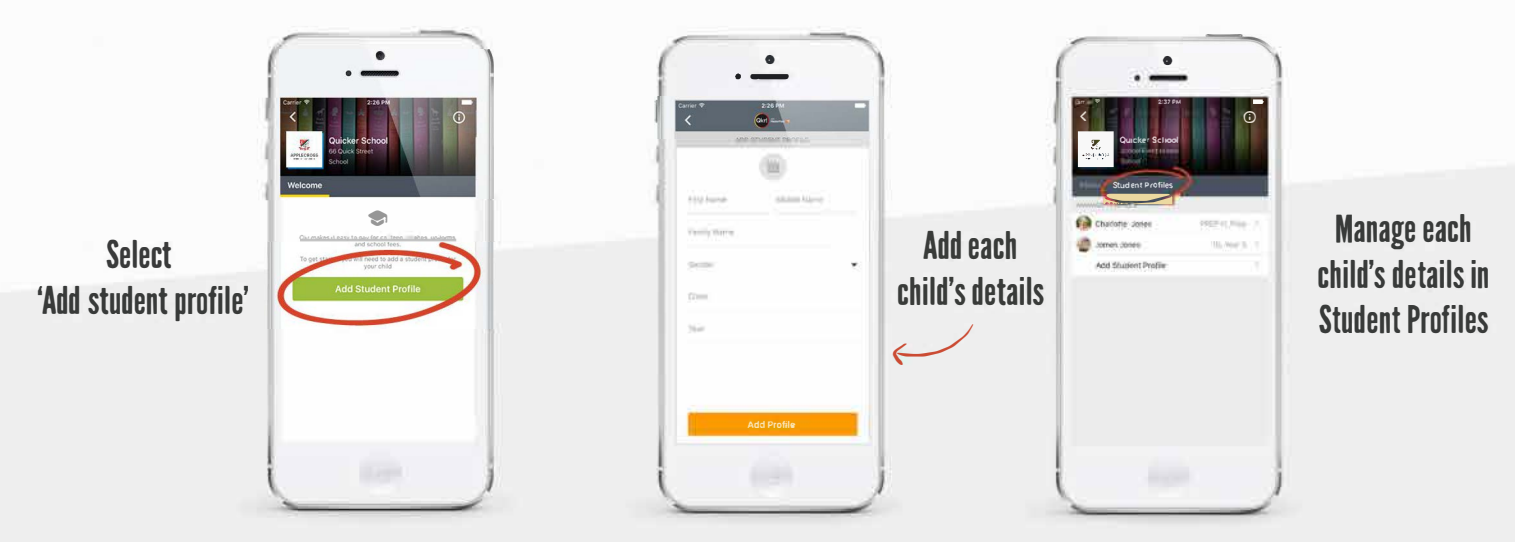

#### Purchase school items

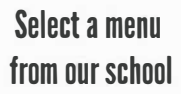

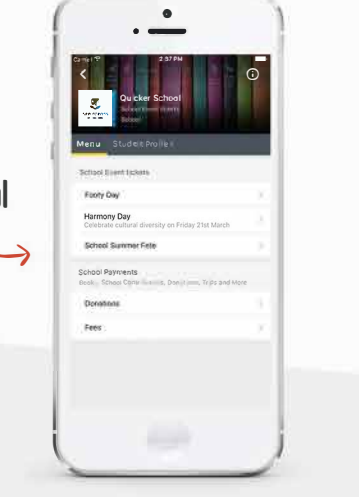

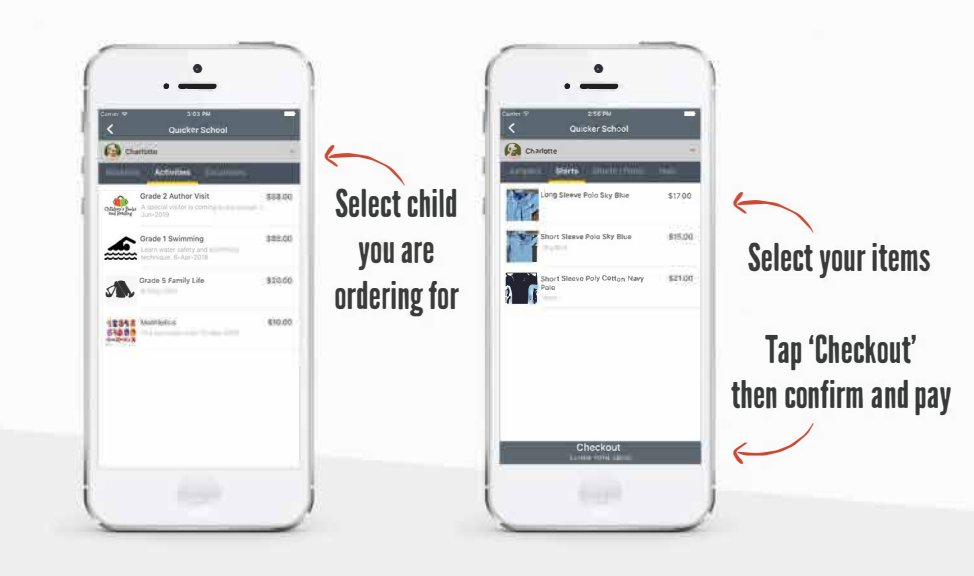

### Making payments

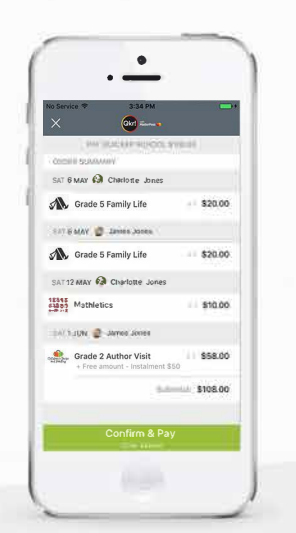

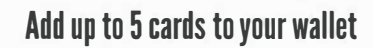

 $\mathbf{I}$ 

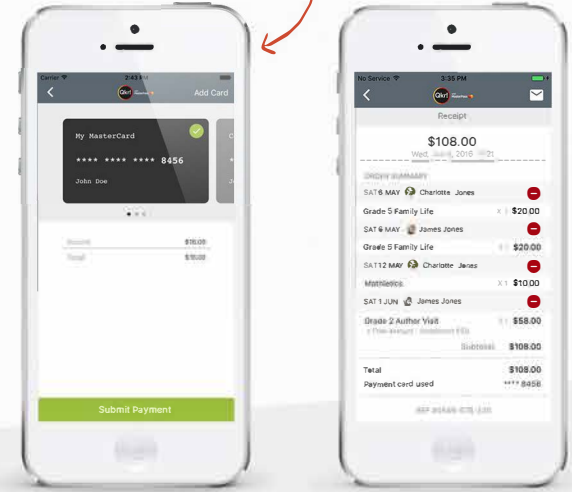

At checkout select which card to pay with.

Pay with any cards accepted by the school.

Once your payment is approved you can continue to the home page, or view your receipt.